## **Datos mínimos en Hoja Obstétrica**

Para que la información recogida en la hoja obstétrica se puede utilizar en la exportación de los registros oficiales del hospital es necesario que los siguientes sean cumplimentados:

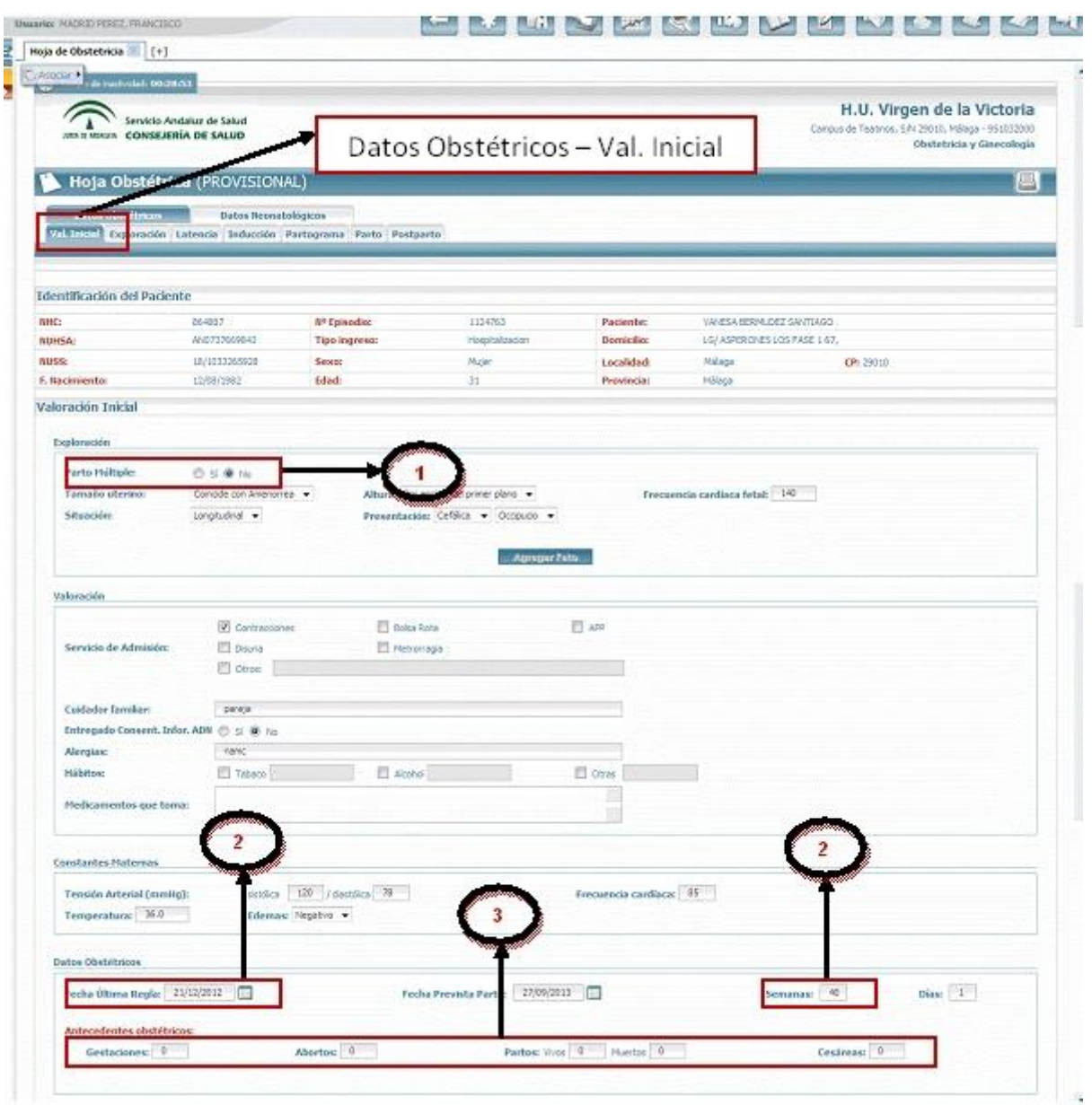

**[P](http://10.201.32.214/wiki/index.php/Imagen:Hobs2.jpg)arto Múltiple** Debe contener el mismo valor que en el apartado "Exploración". **[S](http://10.201.32.214/wiki/index.php/Imagen:Hobs3.jpg)emanas de Gestación** "Fecha Última Regla" y "Semanas"

**[A](http://10.201.32.214/wiki/index.php/Imagen:Hobs4.jpg)ntecedentes obstétricos** Cumplimentar con los datos conocidos.

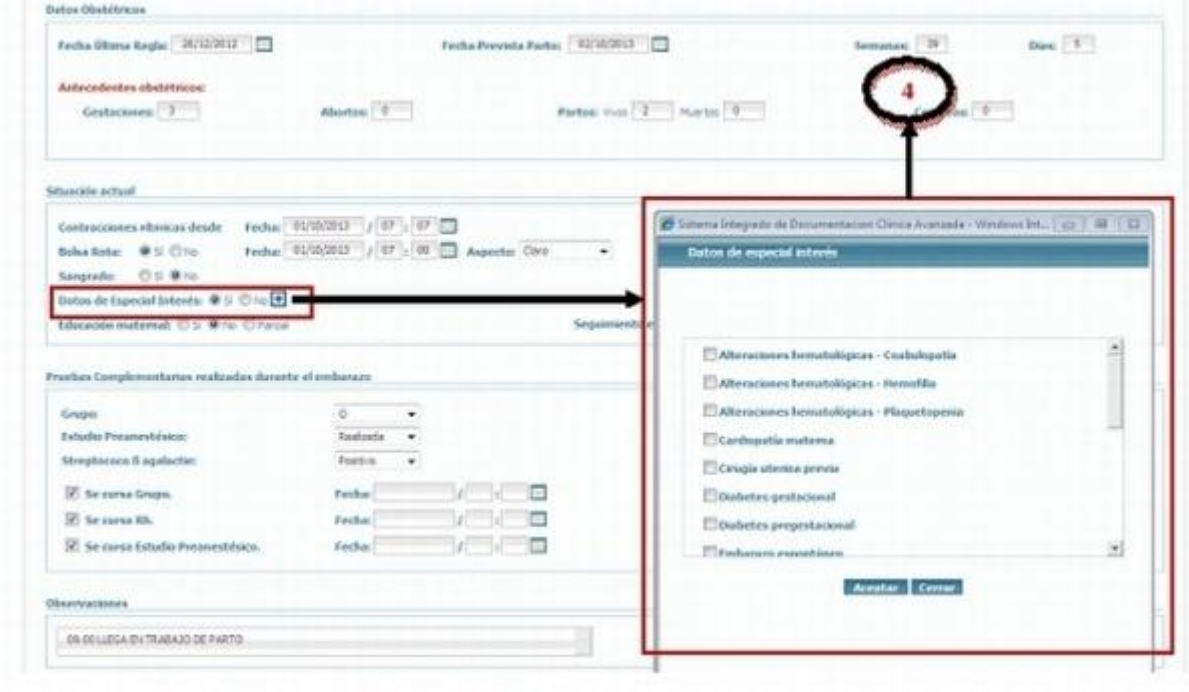

**[D](http://10.201.32.214/wiki/index.php/Imagen:Hobs6.jpg)atos de Es[p](http://10.201.32.214/wiki/index.php/Imagen:Hobs7.jpg)ecial Interés** Al elegir "Sí" debemos pinchar en **H** para que se despliegue una lista en la que podemos seleccionar la o las opciones pertinentes.

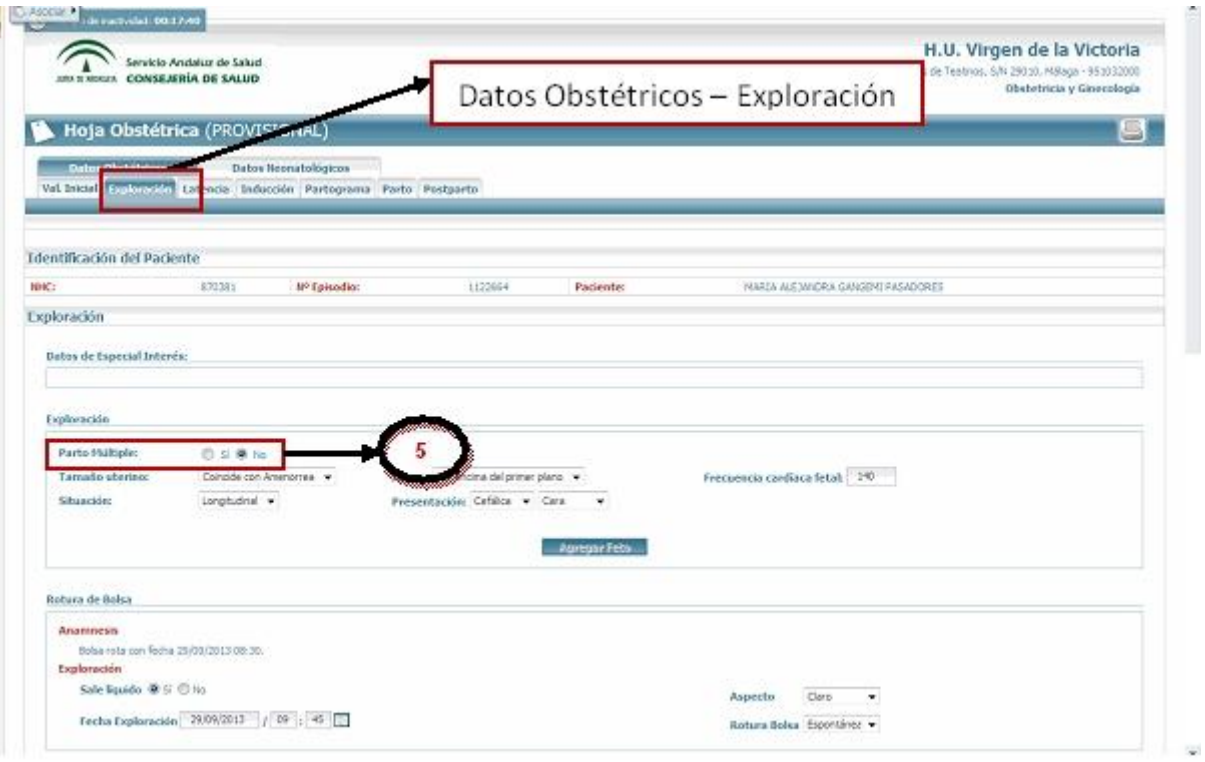

Parto Múltiple Debe coincidir con el valor del apartado "Val. Inicial".

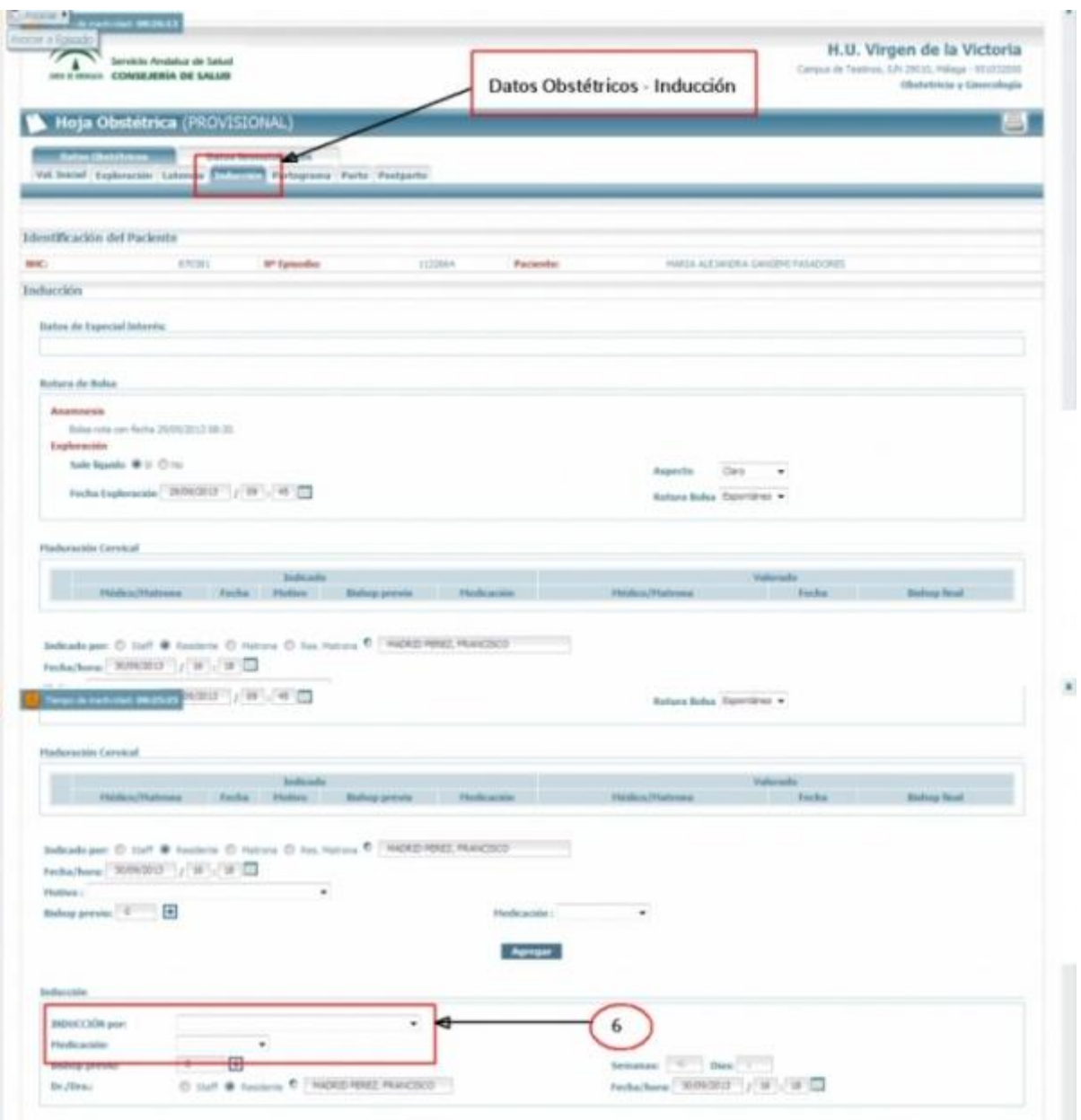

Inducción Si se produce inducción al parto deben seleccionarse los ítems adecuados de las listas "INDUCCIÓN por:" y "Medicación:"

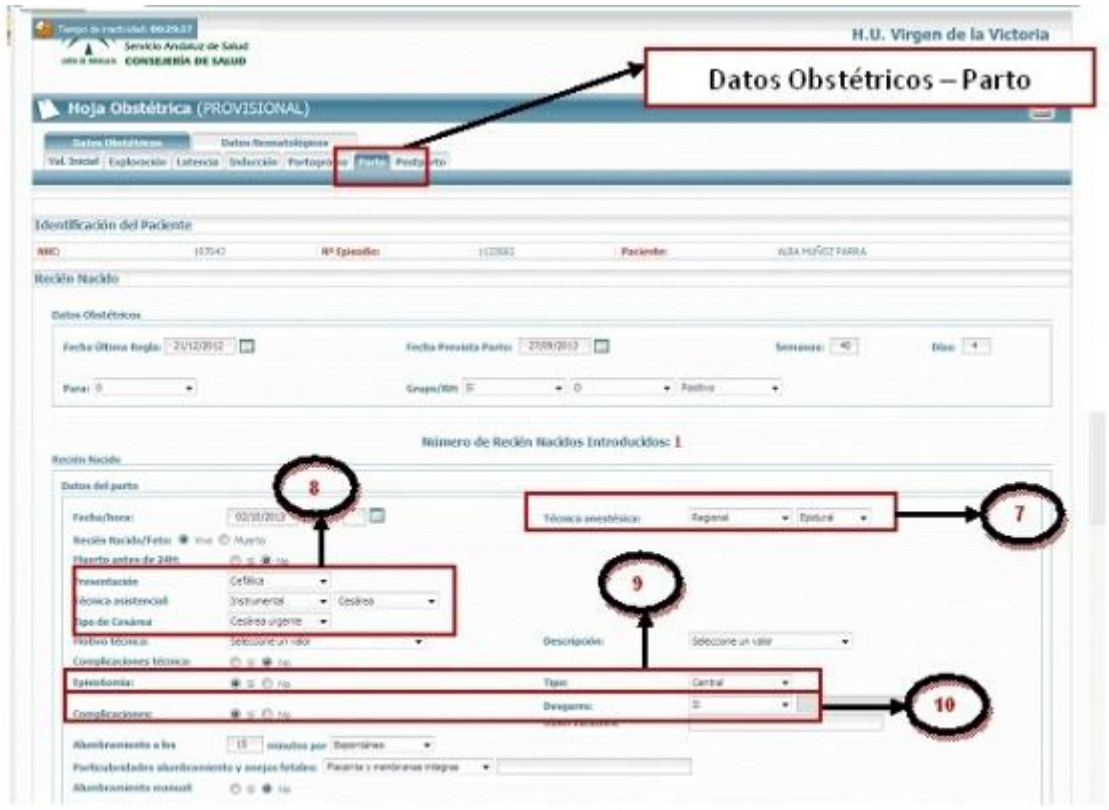

**[T](http://10.201.32.214/wiki/index.php/Imagen:Hobs13.jpg)écnica anestésica** Si es Regional indicar el tipo.

**[P](http://10.201.32.214/wiki/index.php/Imagen:Hobs14.jpg)resentación y Técnica asistencial** Si el resultado es "Cesárea", ya sea en la "Técnica asistencial" o en el tipo de técnica, debe indicarse el "Tipo de Cesárea:"

**[E](http://10.201.32.214/wiki/index.php/Imagen:Hobs15.jpg)pisiotomía** En caso de seleccionar la opción "Sí" indicar el "Tipo:"

[C](http://10.201.32.214/wiki/index.php/Imagen:Hobs16.jpg)omplicaciones En caso de seleccionar la opción "Sí" indicar el "Desgarro:"

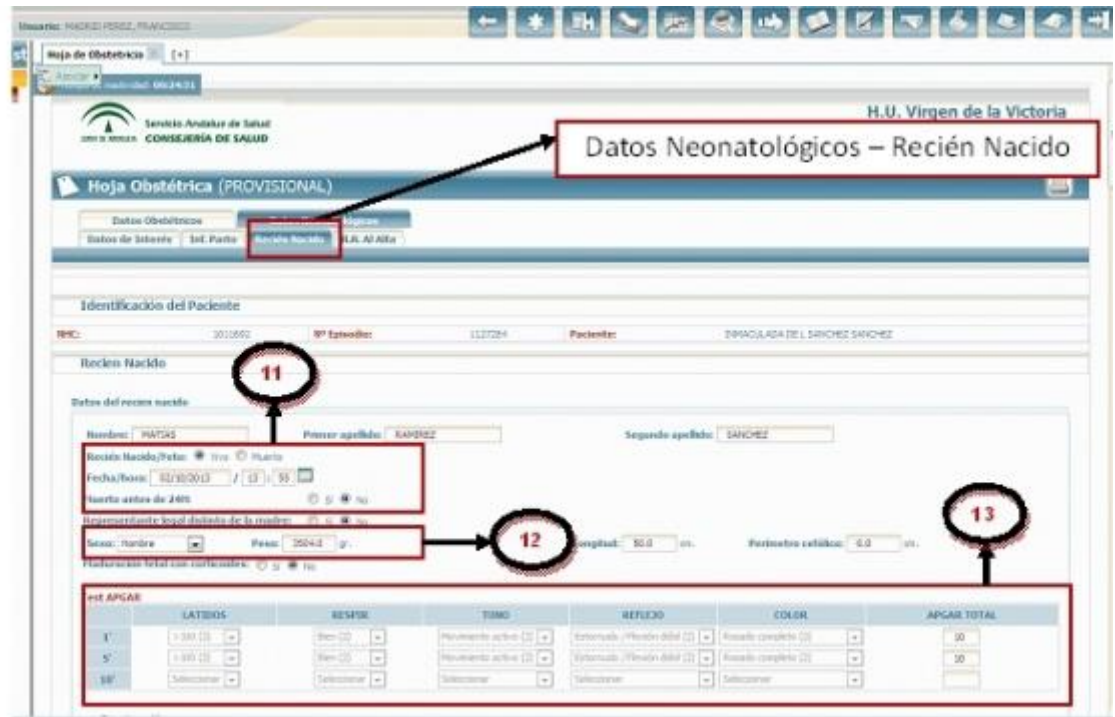

Datos recién nacido "Fecha/hora:" y "Recién nacido/Feto:" en caso de "Muerto" se debe consignar si se produce antes o después de las 24h del parto.

Sexo y Peso.

Test APGAR Deben cumplimentarse los resultados del test.